# coturn setup in AWS EC2 intance

- [Overview](#page-0-0)
- [WCS EC2 instance deploying](#page-0-1)
- [WCS configuration](#page-0-2)
- [coturn installation and configuration](#page-0-3)
- [Testing](#page-1-0)

#### <span id="page-0-0"></span>**Overview**

It may be useful to deploy a [TURN server](https://docs.flashphoner.com/display/WCS52EN/TURN+server) for users to publish and play streams with media ports closed on users side. If internal TURN server is not enough for some reasons, and it is not desireable to deploy a separate AWS EC2 instance for this task, or the server should be used in [autoscaling group](https://docs.flashphoner.com/display/WCS52EN/AWS+load+balancer+with+auto+scale+quick+setup), the[coturn](https://github.com/coturn/coturn)server can be deployed in the same instance with WCS.

## <span id="page-0-1"></span>WCS EC2 instance deploying

Deploy AWS EC2 WCS instance as described [here](https://docs.flashphoner.com/display/WCS52EN/WCS+in+Amazon+EC2). Add TCP port 443 to security group while launching the instance.

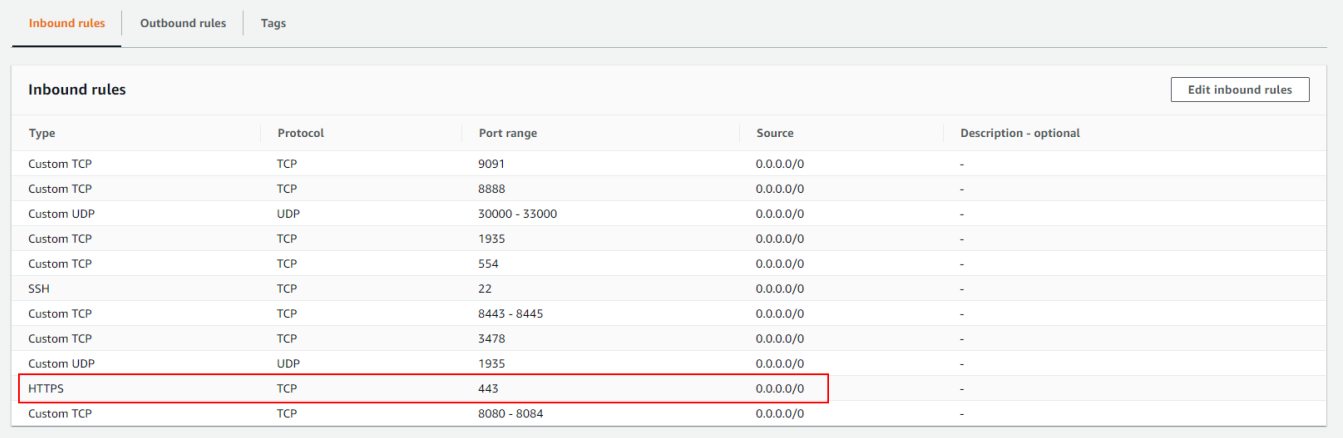

## <span id="page-0-2"></span>WCS configuration

Add the following parameter to[flashphoner.properties](https://docs.flashphoner.com/display/WCS52EN/Settings+file+flashphoner.properties)file

```
rtc_ice_add_local_interface=true
```
and restart WCS.

### <span id="page-0-3"></span>coturn installation and configuration

1. Install coturn from epel-release repository

```
sudo amazon-linux-extras install epel
sudo yum install coturn
```
2. Set the following parameters in coturn configuration file /etc/coturn/turnserver.conf

# Listen port 443 listening-port=443 # Listen on internal IP only listening-ip=172.31.xx.xxx # Set up external IP option as coturn manual recommends external-ip=54.75.x.xxx/172.31.xx.xxx # Set user and password user=username:password # Set the domain realm=yourdomain.com # Disable UDP listener no-udp # SSL certificate and key cert=/etc/pki/coturn/public/cert.pem cert=/etc/pki/coturn/private/cert.key

#### Leave the rest of coturn param,eters by default

3. Add the following parameter to [Service] section of the/lib/systemd/system/coturn.service file to allow coturn to listen TCP port 443

AmbientCapabilities=CAP\_NET\_BIND\_SERVICE

#### 4. Launch coturn

sudo systemctl start coturn

### <span id="page-1-0"></span>**Testing**

Open Firewall Traversal Streaming example page in Chrome browser, set your server name and port 443 to "TURN server" field, set username and password you configured in coturn settings, then publish and play a stream

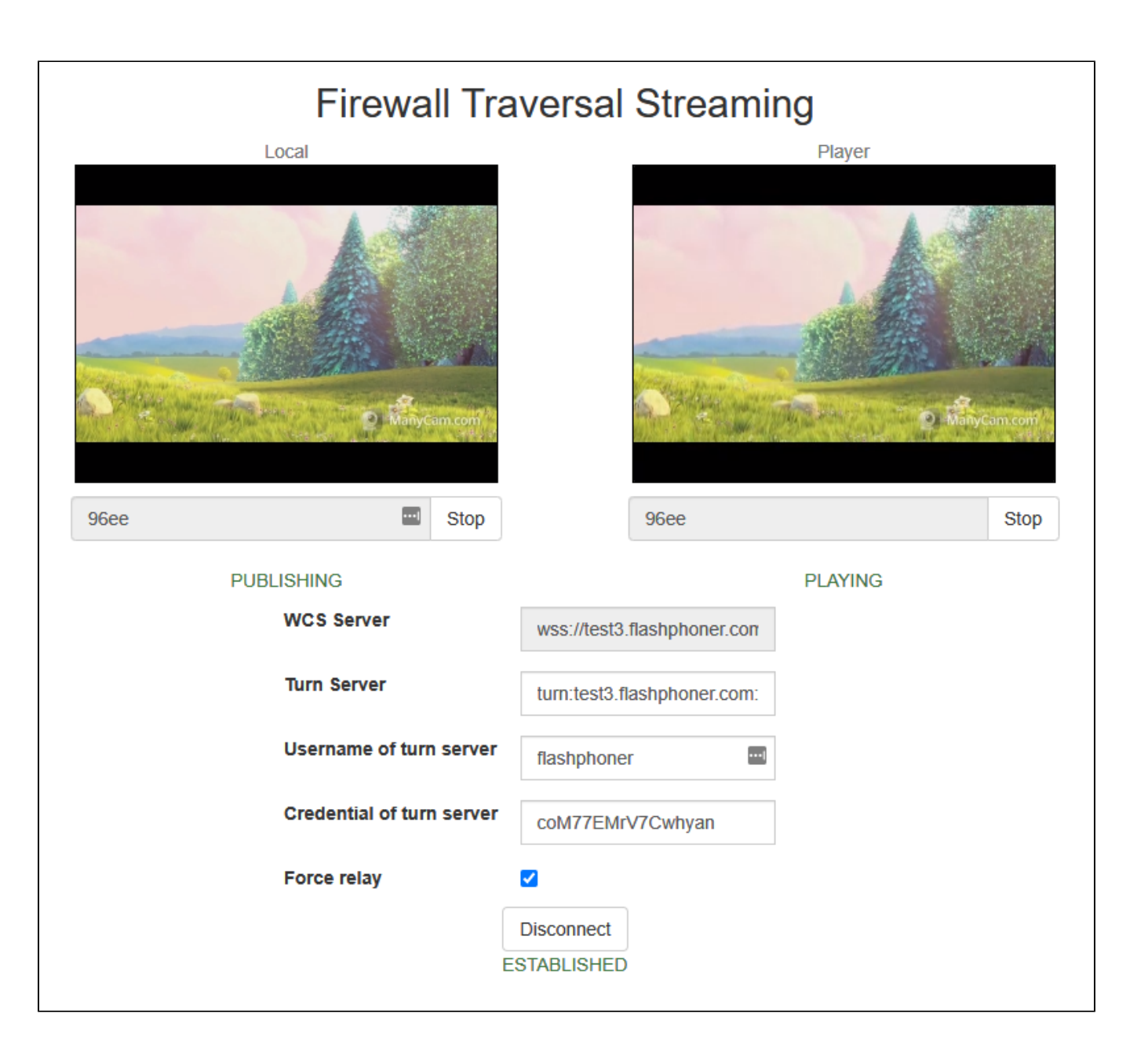